# **FAQ** LIVE — Última actualización: 11 August 2020

otosensesms

### Tabla de Contenidos

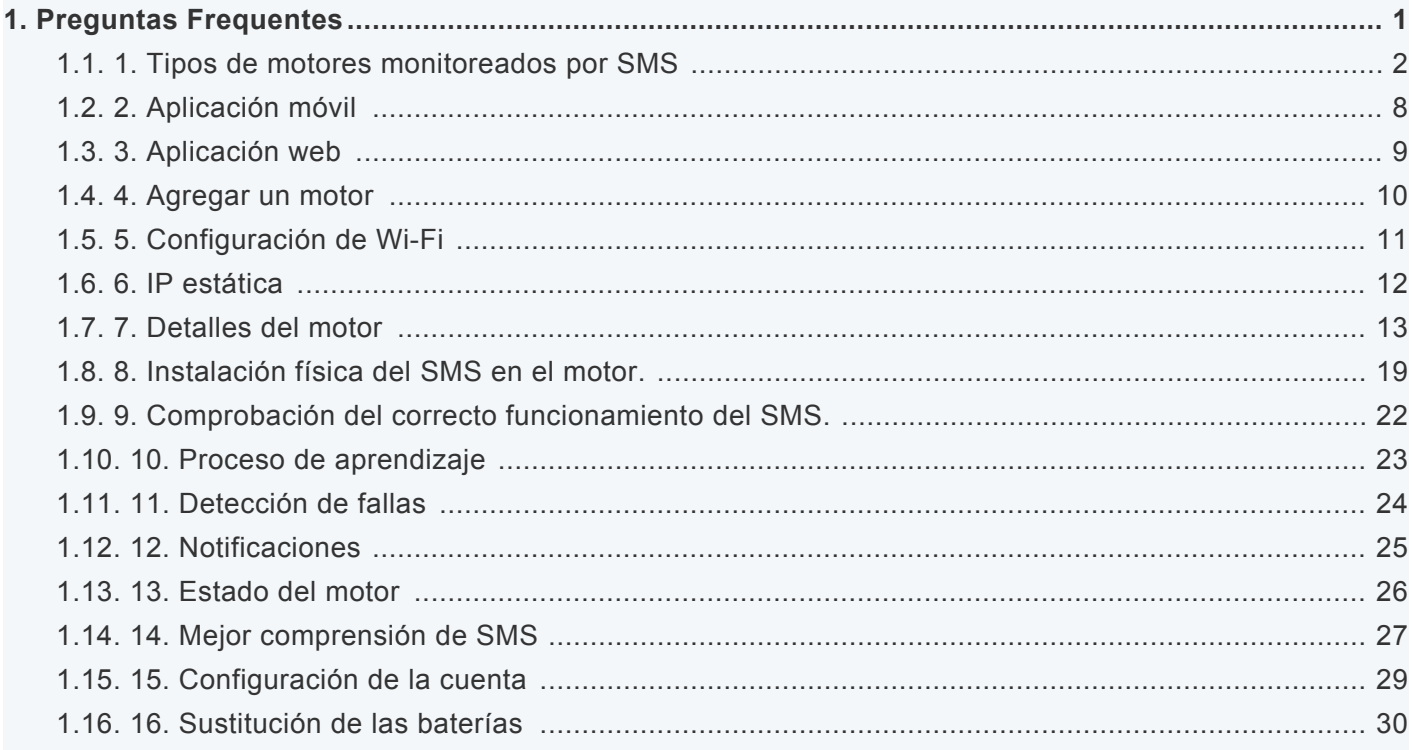

### <span id="page-2-0"></span>1. Preguntas Frequentes

- [1. Tipos de motores monitoreados por](#page-3-1) SMS
- [2. Aplicación móvil](#page-9-1)
- [3. Aplicación web](#page-10-1)
- [4. Agregar un motor](#page-11-1)
- [5. Configuración de Wi-Fi](#page-12-1)
- [6. IP estática](#page-13-1)
- [7. Agregar / modificar detalles del motor](#page-14-1)
- [8. Instalación física del](#page-20-1) SMS en el motor.
- [9. Comprobación del correcto funcionamiento del](#page-23-1) SMS.
- [10. Proceso de aprendizaje](#page-24-1)
- [11. Detección de fallas](#page-25-1)
- [12. Notificaciones](#page-26-1)
- [13. Estado del motor](#page-27-1)
- [14. Mejor comprensión de](#page-28-1) SMS
- [15. Configuración de la cuenta](#page-30-1)
- [16. Sustitución de las baterías](#page-31-1)

### <span id="page-3-1"></span><span id="page-3-0"></span>1.1. 1. Tipos de motores monitoreados por **SMS**

#### **¿El SMS solo puede instalarse en motores nuevos o también puede instalarse en motores antiguos, que ya llevan en el campo algunos años?**

El SMS se puede instalar en motores nuevos, así como en motores viejos en el campo, incluso mientras están en funcionamiento.

**¿Se puede monitorear este motor por SMS? Aquí hay una foto de su placa de identificación:**

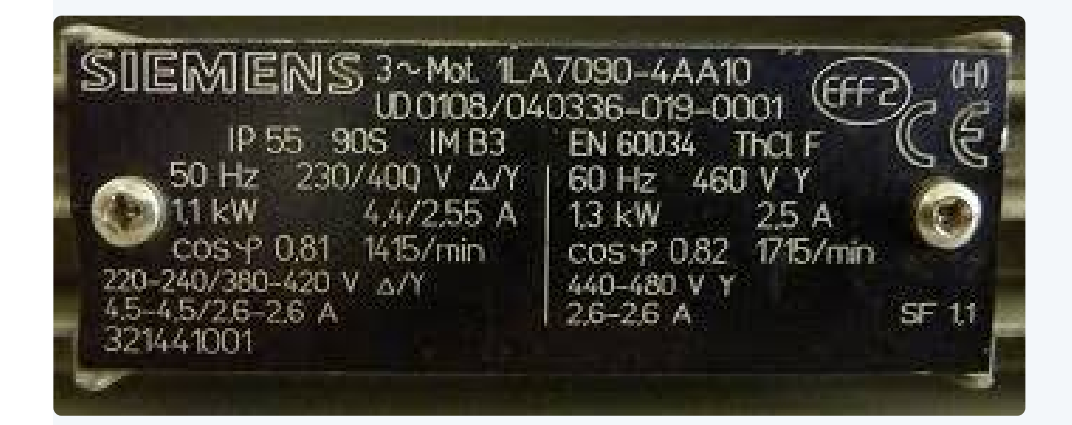

Sí, SMS puede monitorear este motor porque:

- Es un motor de inducción, trifásico, de bajo voltaje (<1000V)
- Su altura del eje es 90S (pequeño)

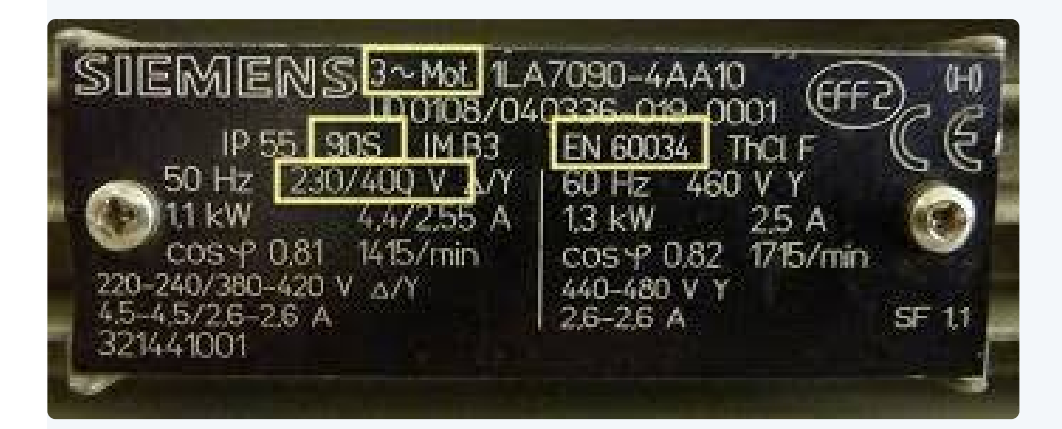

Para asegurarse de que el SMS pueda monitorear un motor determinado, asegúrese de que cumpla con estos requisitos:

- Motor de inducción trifásico (busque "3 ~ MOT" o "PH:3)
- Tipo de jaula de ardilla
- En general, todos los motores IEC o NEMA son adecuados (en algunas placas, puede encontrar la

mención EN – para la Unión Europea – en lugar de IEC / ICE).

- Bajo voltaje: el voltaje de suministro es inferior a 1000 V
- La altura del eje del motor (o bastidor) es de 90 a 400, que corresponde a una potencia nominal que oscila entre 0,37 y 500 kW
- Motores accionados con variador de frecuencia o directo a línea.

El otro tipo de motores eléctricos como DC (corriente continua), servomotor y motor bobinado no son adecuados para SMS.

Aquí hay ejemplos de motores que pueden ser monitoreados por SMS:

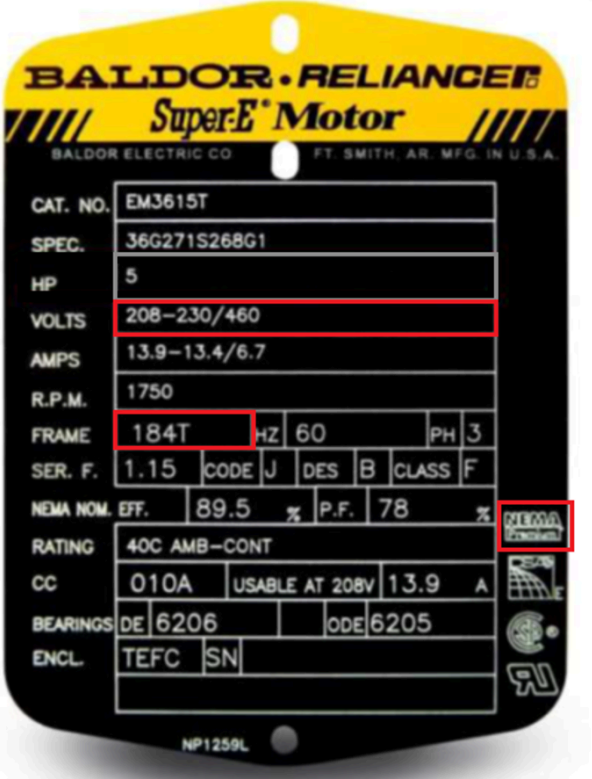

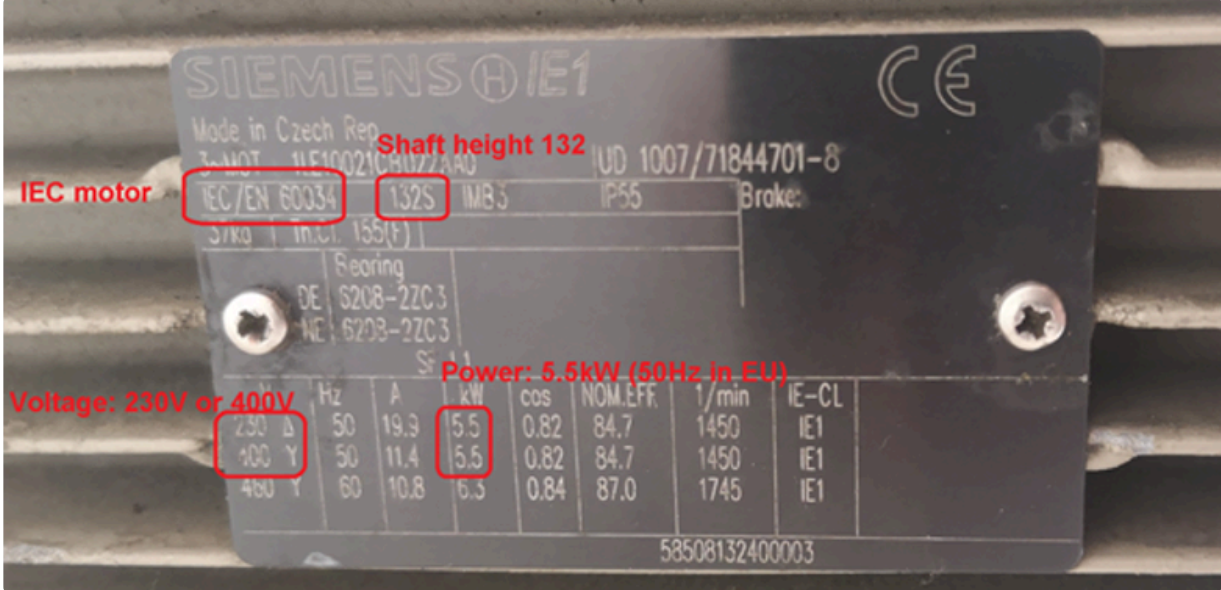

#### **¿El SMS funciona en motores con problemas existentes?**

Durante el proceso de aprendizaje inicial, OtoSense AI construye un modelo digital del motor específico, al que está conectado el SMS, considerando esto como la referencia en base a cual se realizará cualquier comparación futura. Cualquier degradación adicional generará una alerta.

Podemos distinguir dos situaciones en el momento de la instalación:

1. No hay síntomas de un problema grave, no hay una avería inminente, puede haber un problema menor, pero nada que haya sido identificado por su operador: proceda a la instalación, el SMS funcionará normalmente.

2. Hay un problema existente identificado y el motor no está funcionando normalmente: debe repararse antes de instalar el SMS; de lo contrario, el SMS no funcionará correctamente.

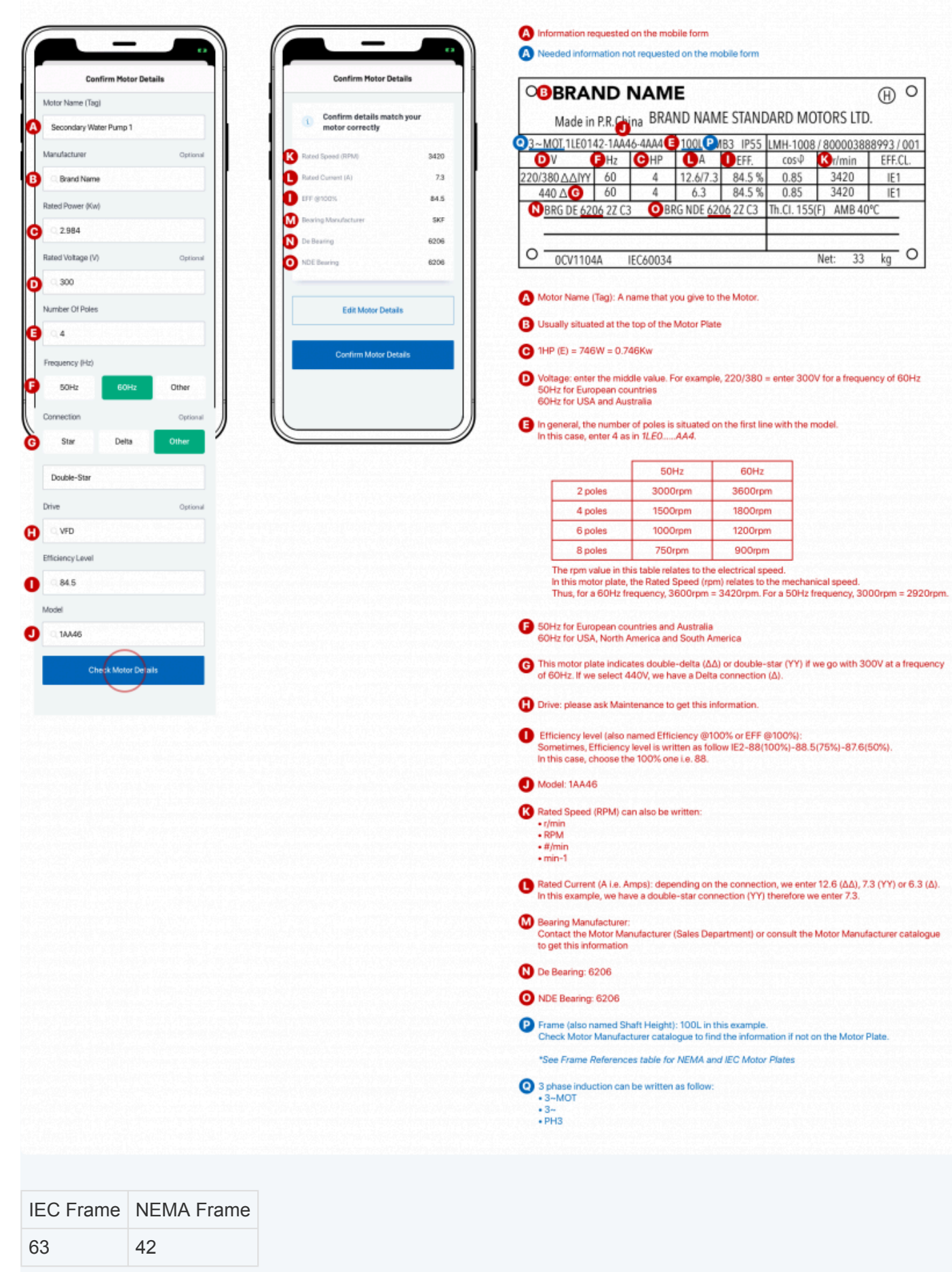

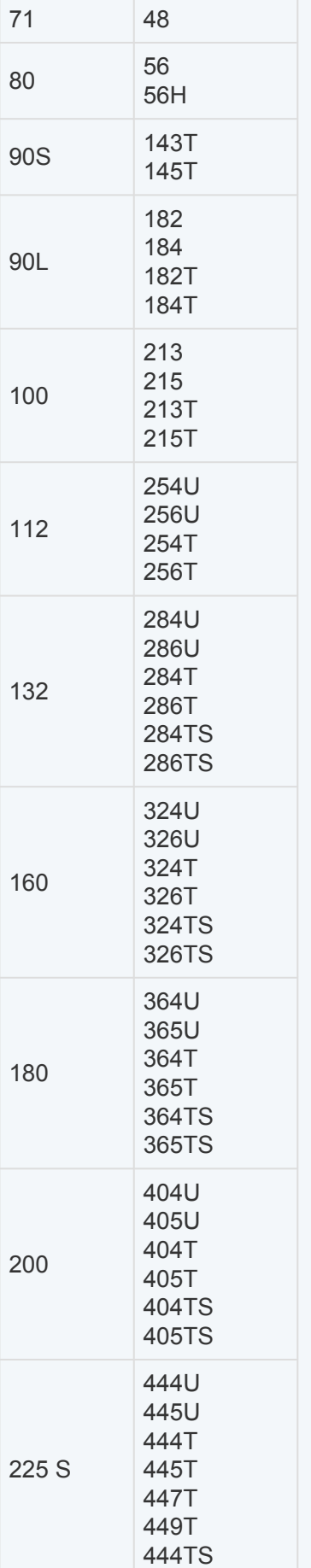

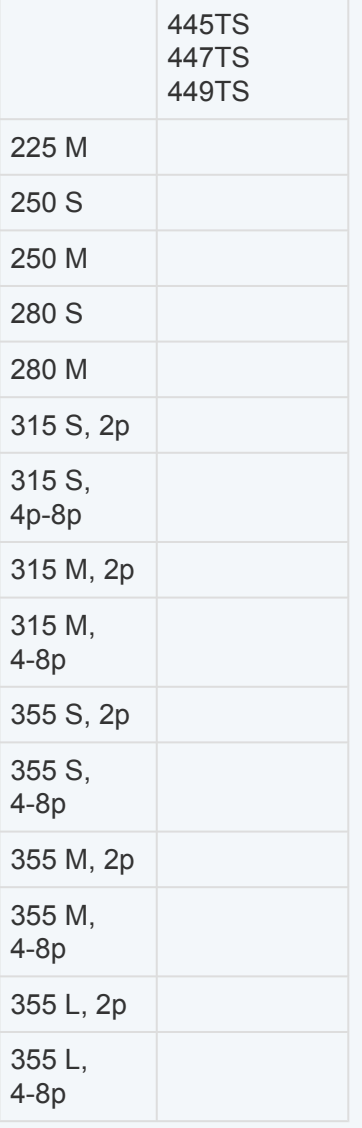

## <span id="page-9-1"></span><span id="page-9-0"></span>1.2. 2. Aplicación móvil

#### **¿Cuál es el nombre de la aplicación móvil que debo descargar para instalar un SMS?** ADI OtoSense SMS.

#### **¿Qué versión de la aplicación móvil necesito instalar?**

Recomendamos descargar la última versión en la App Store y actualizar regularmente (si las actualizaciones automáticas no están activadas).

#### **¿Puedo usar una tableta en lugar de un teléfono inteligente?**

Absolutamente, la aplicación también funciona en el iPad.

## <span id="page-10-1"></span><span id="page-10-0"></span>1.3. 3. Aplicación web

#### **¿Cuáles son los navegadores compatibles? ¿Hay alguna configuración recomendada?**

Los sitios web admiten todos los navegadores modernos: se recomiendan Google Chrome, Microsoft Edge, Safari y Firefox.

```
X IE 10 e IE 11 NO son compatibles.
```
### <span id="page-11-1"></span><span id="page-11-0"></span>1.4. 4. Agregar un motor

#### **¿Puedo usar la aplicación web para agregar un motor o debo hacerlo con la aplicación móvil?**

El SMS solo se puede configurar con la aplicación móvil.

### <span id="page-12-1"></span><span id="page-12-0"></span>1.5. 5. Configuración de Wi-Fi

¿Cómo configurar la conexión Wi-Fi del dispositivo (agregar SSID de Wi-Fi y contraseña)? Use la aplicación móvil, toque el menú de la izquierda: Motores -> Ubicación -> Planta -> Proceso, toque Agregar motor y seleccione Configurar dispositivo.

#### **¿Cuáles son los requisitos para la red Wi-Fi que se comunica con el dispositivo SMS? Me preocupa porque la red Wi-Fi de nuestra empresa está restringida.**

Puerto TCP / IP 8883; para usar MQTT sobre SSL Puerto TCP / IP 443; para usar HTTP sobre SSL No hay IP estáticas en SMS.

**La red Wi-Fi de nuestra empresa está restringida con puertos bloqueados, ¿podemos usar cualquier punto de acceso para proporcionar la red Wi-Fi y la conexión a la nube?**

Sí, comuníquese con su representante de ADI para confirmar el modelo recomendado de punto de acceso / router de WIFI.

#### **Después de configurar la red Wi-Fi de SMS y agregar el motor a la cuenta, ya no puedo detectar la red Wi-Fi SMS00000133Z, ¿funciona correctamente el dispositivo SMS?**

Sí, funciona. Durante la configuración de Wi-Fi del SMS, el dispositivo crea una red de Wi-Fi (el SMS funciona como un punto de acceso, modo AP). El nombre de esta red Wi-Fi (SSID) generalmente tiene este formato: SMS + número de serie, p. SMS00000037Y. Pero esta red Wi-Fi de SMS solo aparece durante 5 minutos, cuando el usuario acaba de insertar las baterías y que el SMS no puede conectarse a la red Wi-Fi de Internet.

Después de la configuración, es normal que la aplicación móvil ya no detecte la red Wi-Fi de SMS ya que el SMS se conectó con éxito a la red Wi-Fi de la planta y no está creando su propia red Wi-Fi.

### <span id="page-13-1"></span><span id="page-13-0"></span>1.6. 6. IP estática

#### **¿Cómo configurar el sensor de una IP estática?**

El dispositivo SMS utiliza IP dinámica (DHCP) para la red Wi-Fi de manera predeterminada.

### <span id="page-14-1"></span><span id="page-14-0"></span>1.7. 7. Detalles del motor

### Agregar detalles del motor

**Al agregar un nuevo motor con la aplicación móvil, ¿dónde puedo encontrar la información sobre los parámetros del motor? ¿Todos estos parámetros están indicados en la placa de identificación del motor?**

Sí, la información principal solicitada para completar en la aplicación móvil sobre el motor se indica en la placa de identificación del motor.

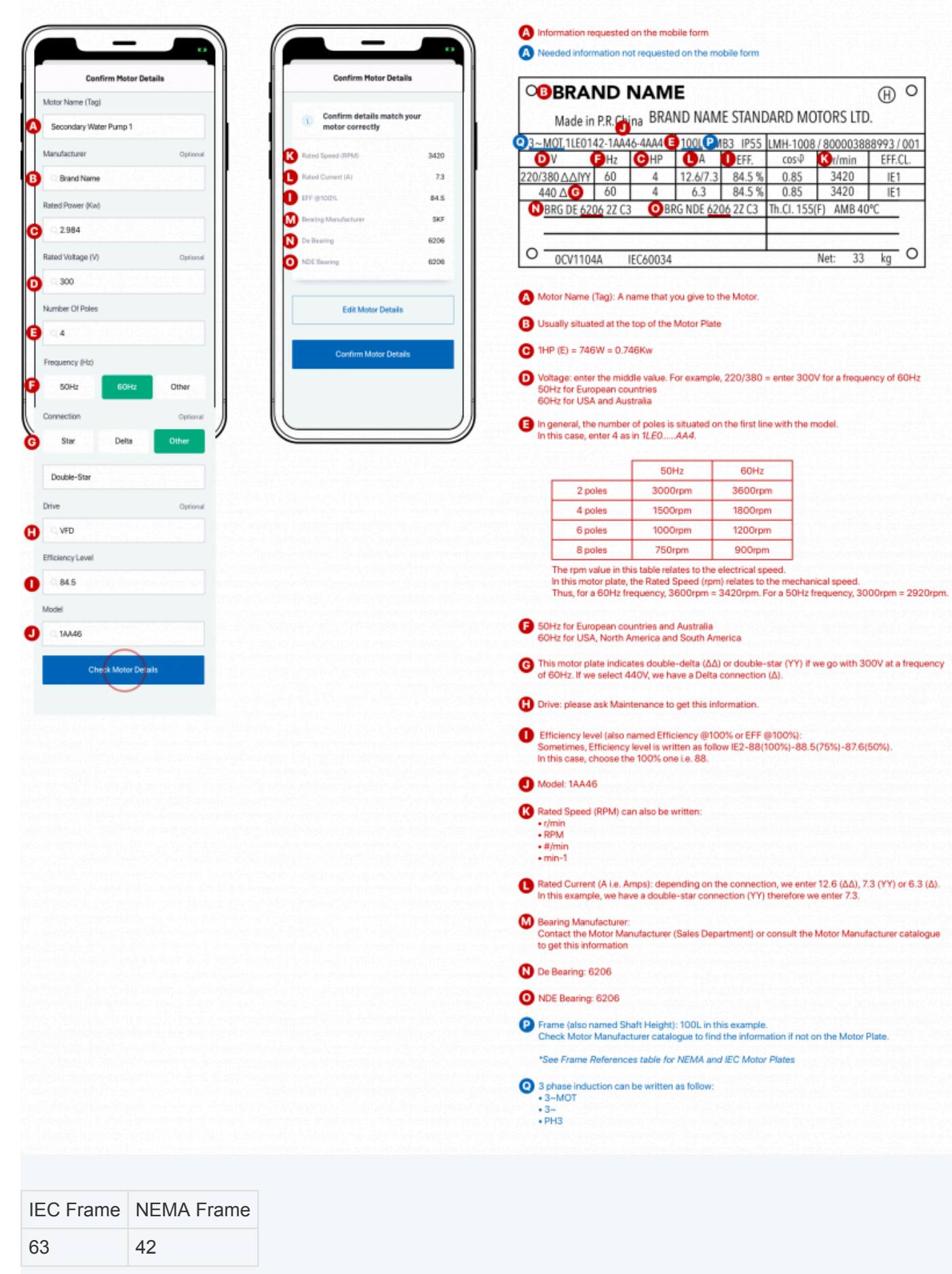

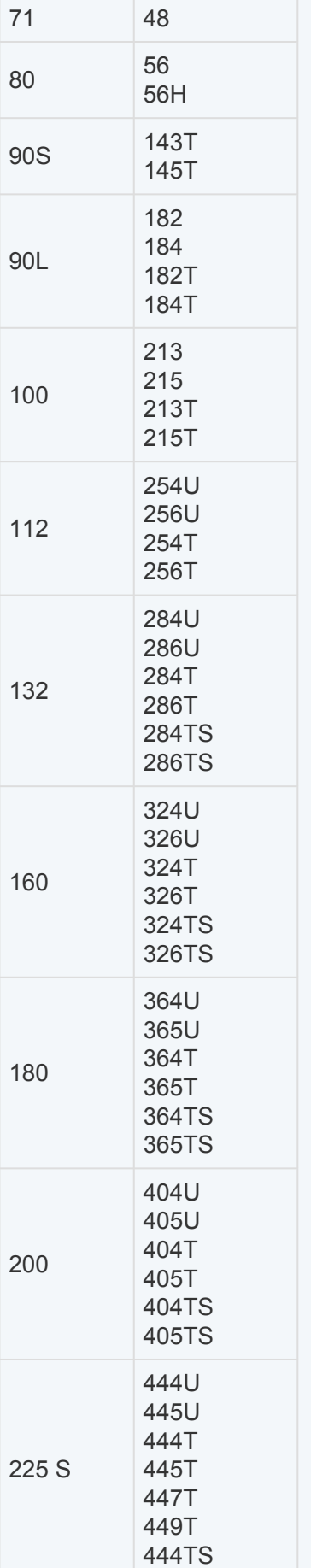

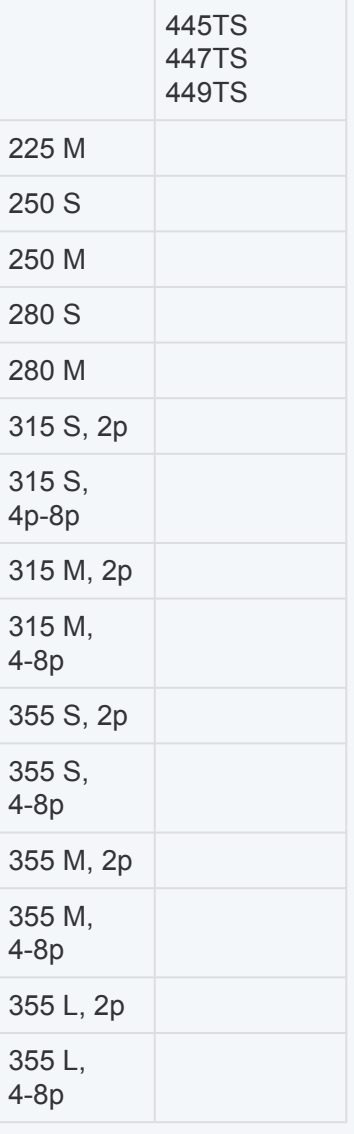

### Modificar detalles del motor

#### **Si un parámetro del motor (como la corriente nominal) no se indica en la lista de forma predeterminada, ¿cómo puedo ingresarlo (o modificar una información incorrecta)?** Puede editar los detalles del motor seleccionando un motor en la aplicación móvil: estara en la pestaña Estado del motor. Toque Editar motor en la esquina superior derecha: podrá agregar cualquier parámetro faltante y confirmar sus cambios.

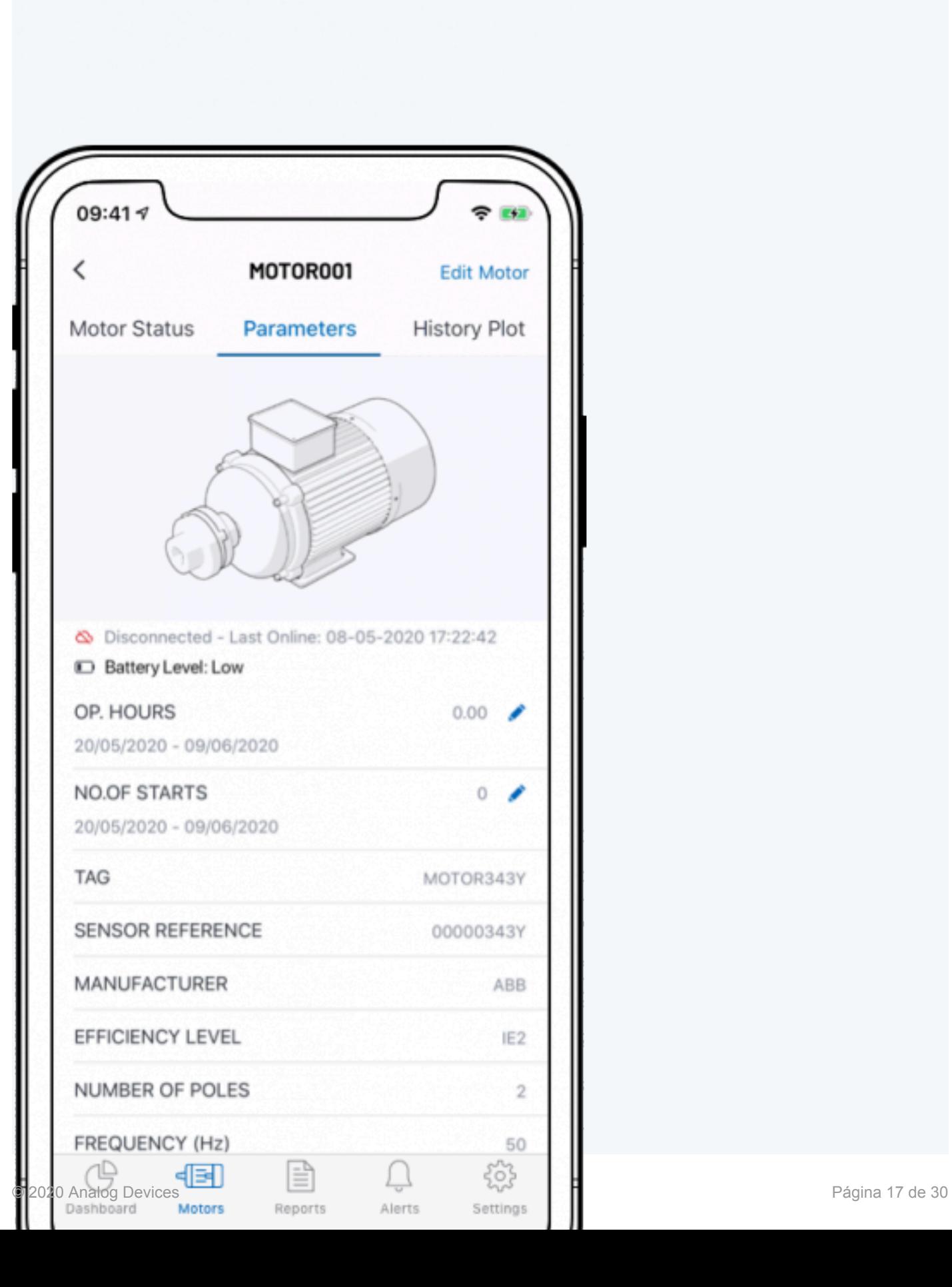

### <span id="page-20-1"></span><span id="page-20-0"></span>1.8. 8. Instalación física del SMS en el motor.

#### **¿Qué herramientas son necesarias para instalar el dispositivo SMS en el motor?**

Las herramientas necesarias para instalar el dispositivo se incluyen en la caja de envío de SMS:

- Papel de lija
- Epoxy
- Fijación de abrazaderas y tornillos

#### **¿Cuáles son las características del adhesivo epoxi bi-componente utilizado para la instalación de SMS?**

Debe usar una unión de metal a metal, con una dureza mínima de D84.

#### **Durante la instalación, ¿es necesario detener el motor?**

No, el SMS se puede instalar con seguridad en el bastidor del motor incluso cuando el motor está en funcionamiento.

¡El operador que realiza la instalación debe tener cuidado ya que el bastidor del motor puede estar caliente! **!**

#### **¿Podemos instalar el SMS en un motor vertical?**

Sí, el SMS se puede instalar en un motor vertical: simplemente gire el boceto que se muestra en la sección "Fijación del dispositivo al motor" de la Instalación para que se corresponda con la forma en que está posicionado el motor.

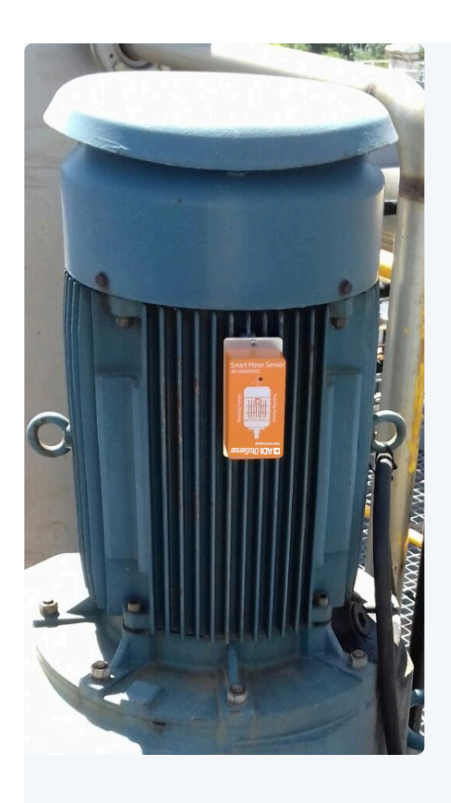

**¿Se puede instalar el SMS en este motor con IP23 ya que este motor no tiene aletas de disipación de calor?**

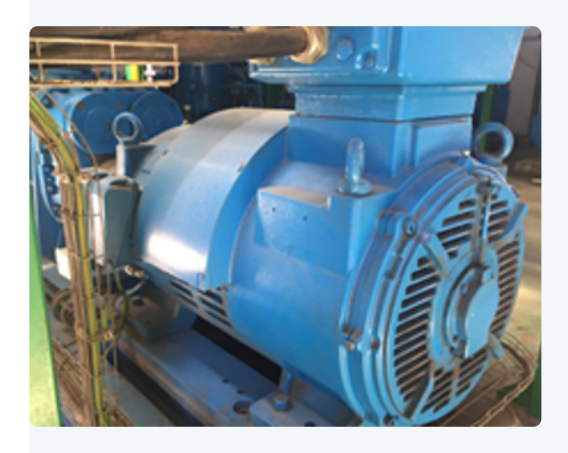

Si el motor no tiene aletas de disipación de calor, solicite a su representante de ADI que le envíe un kit de instalación especial: es una base magnética para fijar el sensor en el marco del motor, como se muestra en esta imagen:

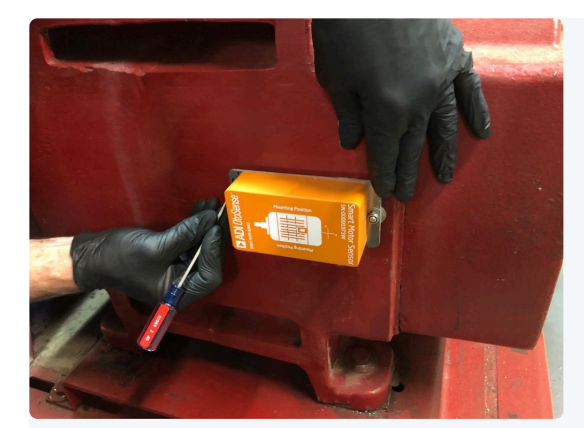

### <span id="page-23-1"></span><span id="page-23-0"></span>1.9. 9. Comprobación del correcto funcionamiento del SMS.

#### **Después de aprovisionar el motor, ¿cómo puedo verificar que el SMS se esté comunicando correctamente con la nube OtoSenseSMS?**

Puede verificar que el dispositivo esté enviando datos a la nube observando los gráficos de las diferentes modalidades de detección recopiladas.

Después de finalizar el aprovisionamiento, puede ir a la aplicación web de SMS OtoSense: busque y seleccione el motor correcto, elija la pestaña Histórico y luego la subpestaña Parámetros. Seleccione cualquier parámetro y la fecha y hora correspondientes al momento de la instalación: debería ver la forma de onda o FFT de los datos recopilados.

### <span id="page-24-1"></span><span id="page-24-0"></span>1.10. 10. Proceso de aprendizaje

#### **Instalé el SMS en el motor el viernes pasado y el motor todavía está en etapa de aprendizaje: ¿cuándo completará este proceso de aprendizaje y comenzará a detectar las fallas?**

Una vez que el dispositivo SMS está instalado en el motor y su Wi-Fi está configurado, el dispositivo comienza a enviar datos a la nube OtoSenseSMS. Lleva a cabo un proceso de aprendizaje sobre la operación del motor para poder detectar sus fallas. La duración del proceso de aprendizaje variará según el tipo de aplicación, que generalmente dura aproximadamente cuatro semanas.

#### **Después de reemplazar las baterías del SMS, ¿se perderán los datos de la etapa de aprendizaje anterior? ¿Es necesario pasar por una nueva fase de aprendizaje?**

No, todos los datos del motor se almacenan en la nube, por lo que no es necesario pasar por una nueva fase de aprendizaje.

### <span id="page-25-1"></span><span id="page-25-0"></span>1.11. 11. Detección de fallas

#### **¿Cuáles son los valores de umbral (límite) para detectar fallas y activar alarmas?**

El sistema de SMS no utiliza valores de umbral para detectar las fallas. Para cada motor monitoreado, el sistema SMS genera sus propios modelos de Machine Learning, que se utilizan para detectar las fallas de los componentes. A diferencia de muchos productos de monitoreo "clásicos", no necesita configurar manualmente ningún umbral.

#### **¿Puede el sensor de SMS detectar las fallas durante la etapa de aprendizaje?**

No, la función de detección de alarma se activa solo después de que se completa el proceso de aprendizaje. Entonces, durante la etapa de aprendizaje, el SMS envía datos a la nube, pero no activará ningún estado de alarma en el motor.

#### **¿Cuál es la diferencia entre el estado de advertencia (en amarillo) y el estado de la alarma (en rojo)?**

La advertencia indica un cambio de estado en el motor que no requiere ninguna acción del cliente, mientras que la alarma indica que el sistema ha detectado una falla grave en el motor que normalmente requiere una acción del cliente.

## <span id="page-26-1"></span><span id="page-26-0"></span>1.12. 12. Notificaciones

#### **¿Qué tipos de notificaciones están disponibles y cómo se envían al usuario de SMS?**

Aquí están las notificaciones disponibles:

- Finalización del aprendizaje.
- Notificación de una falla del motor
- Desconexión del dispositivo SMS
- Recuperación de la comunicación del dispositivo SMS.
- Bajo nivel de batería

Todos ellos se pueden configurar desde la aplicación móvil (Configuración -> Notificaciones) o la aplicación web (nombre de usuario en la esquina superior derecha -> notificaciones).

Puede elegir cómo (notificación por correo electrónico o "push") recibir una notificación y cuándo.

### <span id="page-27-1"></span><span id="page-27-0"></span>1.13. 13. Estado del motor

#### **¿Qué es exactamente el componente Funcionamiento, en el estado del motor?**

El componente de "Funcionamiento" se usa para captar un estado anormal del motor, como el aumento general de las vibraciones, los cambios relevantes en las RPM del motor, la carga o las temperaturas del motor, etc. Básicamente se usa para indicar todas las fallas que no corresponden a ninguno de las otras nueve categorías de fallas.

### <span id="page-28-1"></span><span id="page-28-0"></span>1.14. 14. Mejor comprensión de SMS

#### **¿Qué datos de señales envía el dispositivo SMS a la nube?**

El SMS envía los siguientes datos:

- Dos datos de señales de vibraciones: Vibración X (vibración tangencial) y Vibración Z (vibración axial)
- Una señal eléctrica: es el campo magnético generado por el motor.
- Dos temperaturas: un sensor mide la temperatura ambiente y el otro mide la temperatura del bastidor del motor

Las señales de vibraciones y la señal de campo magnético se adquieren con una frecuencia de muestreo de 6.25kHz y puntos de datos de muestreo de 15k.

Puede visualizar las gráficas de estos datos seleccionando un motor y yendo a Historia -> Funcionamiento.

#### **¿Qué es el índice de salud?**

El índice de salud representa una evaluación del estado de cada categoría de falla, y va de 0 a 10: cuanto más cercano a 0 sea el resultado, peor será la condición de ese componente y cuanto más cercano a 10, mejor.

- rojo: 0-4
- amarillo: 5-6
- verde: 7-10

#### **¿Puedes explicar el tipo de fallas detectadas por SMS?**

El SMS puede identificar nueve componentes del motor como origen de las fallas.

#### 1. **Sistema de potencia**

Eléctrico: problemas en las tres fases de la fuente de alimentación, que pueden generar un desequilibrio de las corrientes del motor. P.ej. Fase de pérdida

#### 2. **Bobinado del estator**

Eléctrico: problemas en una de las fases del motor, que pueden generar un desequilibrio de las corrientes del motor. P.ej. Cortocircuito en bobina

#### 3. **Rotor**

Eléctrico: problemas de cortocircuito en los de anillos. \_Eg .. Barra de rotor rota

#### 4. **Eje motor / equilibrio**

Mecánico: distribución desigual de la masa que hace que la carga se desplace desde el centro de rotación. P.ej. Rotor en flexión.

#### 5. **Excentricidad**

Mecánico y eléctrico: entrehierro asimétrico entre el rotor / estator \_ p. Ej. Eje doblado; Instalaciones de rodamientos inadecuadas

#### 6. **Rodamiento**

Mecánico: las tensiones mecánicas o la contaminación pueden provocar pequeñas grietas o defectos que se producen en el rodamiento, creando problemas de vibración. P.ej. "Pitting"

#### 7. **Desalineación**

Mecánico: se produce cuando dos ejes giratorios (el motor y la carga) no están alineados, desalineación externa. P.ej. Desalineación de poleas

#### 8. **Sistema de enfriamiento**

Temperatura: Aplicable a motores enfriados con un ventilador externo. Puede determinar el problema con los ventiladores conectados al eje o conectados externamente al motor. \_P.ej. La cubierta del ventilador se derrumbó \_

#### 9. **"Pata coja"**

Mecánico: la flojedad estructural ocurre cuando la base del motor o la conexión a la base del motor no están bien apretadas. \_ P.ej. Motor no fijado al bastidor base.

### <span id="page-30-1"></span><span id="page-30-0"></span>1.15. 15. Configuración de la cuenta

#### **¿Podemos crear una cuenta de otros usuarios para nuestros compañeros?**

Sí, el usuario del cliente con el nivel Administrador puede ingresar al menú Administrar usuarios e invitar a otros usuarios a revisar los mismos datos de motores.

### <span id="page-31-1"></span><span id="page-31-0"></span>1.16. 16. Sustitución de las baterías

#### **Necesitamos reemplazar las baterías de SMS, ¿qué modelo de batería se recomienda para el reemplazo?**

Las baterías recomendadas son las baterías de litio AA Energizer L91. Necesitará 4 baterías por dispositivo.

#### **Después de reemplazar las baterías del SMS, ¿se perderán los datos de la etapa de aprendizaje anterior? ¿Es necesario pasar por una nueva fase de aprendizaje?**

No, todos los datos del motor se almacenan en la nube, por lo que no es necesario pasar por una nueva fase de aprendizaje.